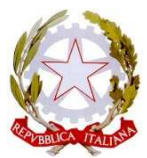

## **Ministero d'Istruzione, dell'Università e della Ricerca Istituto d'Istruzione Superiore "Medardo Rosso"**

**Liceo Artistico "Medardo Rosso" - Istituto Tecnico Costruzioni Ambiente Territorio "Giuseppe Bovara "**  Via Calatafimi n°5 - 23900 Lecco Tel. 0341369278 PEC istituzionale: lcis01300g@pec.istruzione.it - email ordinaria istituzionale: lcis01300g@istruzione.it C.M. LCIS01300G **-** C.F. 92072640136

Studenti e Docenti

Circolare n. 90 Lecco, 24 gennaio 2018

## Oggetto: **CALENDARIO SCRUTINI I QUADRIMESTRE A.S. 2017-2018**

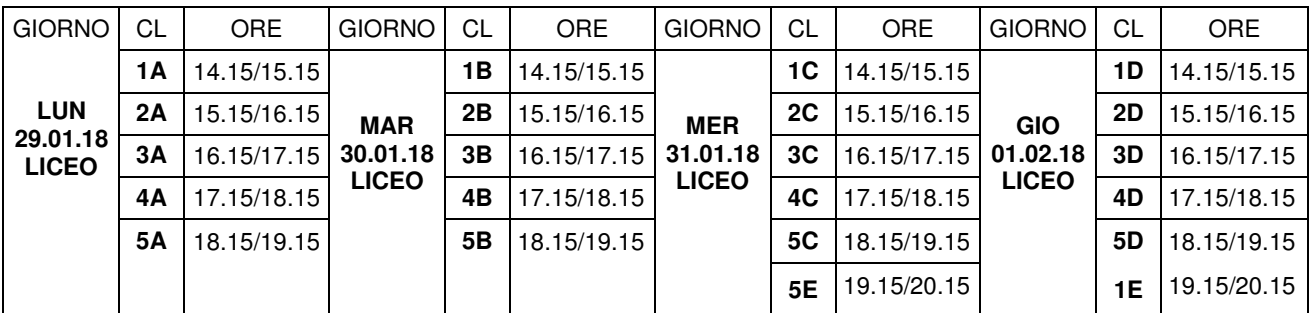

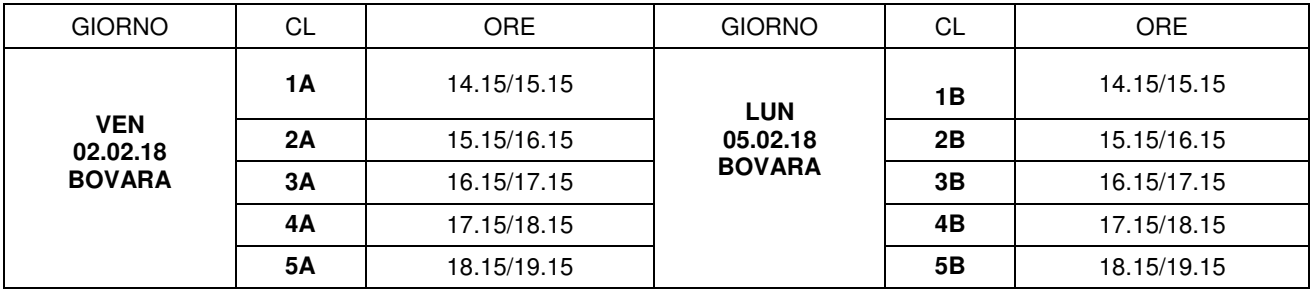

Procedura per inserimento voti e assenze negli scrutini:

- 1) Entrare nel **registro elettronico** del docente
- 2) Selezionare l'icona **Mastercom**
- 3) Cliccare in alto a destra su **Pagelle** e poi scegliere una classe
- 4) Cliccare su **Tabellone** a destra della classe selezionata
- 5) Cliccare su **Automatico**

6) Si apre una schermata nella quale apparirà il quadro del **primo quadrimestre**, selezionare **sì per l'inserimento automatico di voti, assenze e monte-ore complessivo della disciplina, adeguando i parametri al periodo considerato.** 

A questo punto si ritorna indietro cliccando su **Tabellone** e si seleziona **Modifica** per verificare (ed eventualmente modificare) l'inserimento corretto di voti e assenze per ciascuno studente della classe. Il sistema inserisce il voto disciplinare sulla base della media dei voti conseguiti nel primo quadrimestre, arrotondando verso l'alto; il docente può decidere se confermarlo o modificarlo.